# **BAB V IMPLEMENTASI KARYA**

Dalam bab V ini akan dijelaskan tentang implementasi karya video lirik dari perancangan karya pada bab sebelumnya. Implementasi karya merupakan tahapan yang inti dalam pembuatan sebuah video lirik dengan proses pra produksi dan produksi.

### **5.1 Pra Produksi**

### **1. Konsep**

Konsep yang akan digunakan dalam pembuatan Video Lrik Jimbo "Traffic Madness" adalah menggunakan tema komik. Elemen yang terdapat dalam komik adalah panel, gambar dan teks. Lagu Traffic Madness menceritakan kejengkelan terhadap macetnya jalan raya. Sehingga video lirik yang akan dibuat, bentuk panel dinamis, gambar menggunakan video perform personil band Jimbo dengan ekspresi jengkel, dan animasi teks cepat.Panel komik berisi video personil Jimbo perform personal dan lirik Traffic Madness yang dianimasikan sesuai intonasi lagu.

#### **2. Treatment**

Sebelum tahap produksi, dibuat treatment sebagai acuan proses pengambilan video dan editing nanti. Sehingga tahu kebutuhan shoot untuk tiap panel yang akan dibuat. Setelah treatment sudah dibuat, muncul shoot list untuk pengambilan foto dan video. Shoot list yang didapat yakni perform vocalis, gitaris, bassis, keyboardis dan bercanda bersama.

### **5.2 Produksi**

### **1. Pengambilan Foto dan Video**

Pengambilan Foto dan Video menggunakan Studio Adventure di Nginden Intan Tengah F1-39 Surabaya menggunakan tipe studio standard seperti pada gambar 5.1. Tahap ini memilih Studio Adventure karena harga terjangkau dan kwalitas studio yang baik.

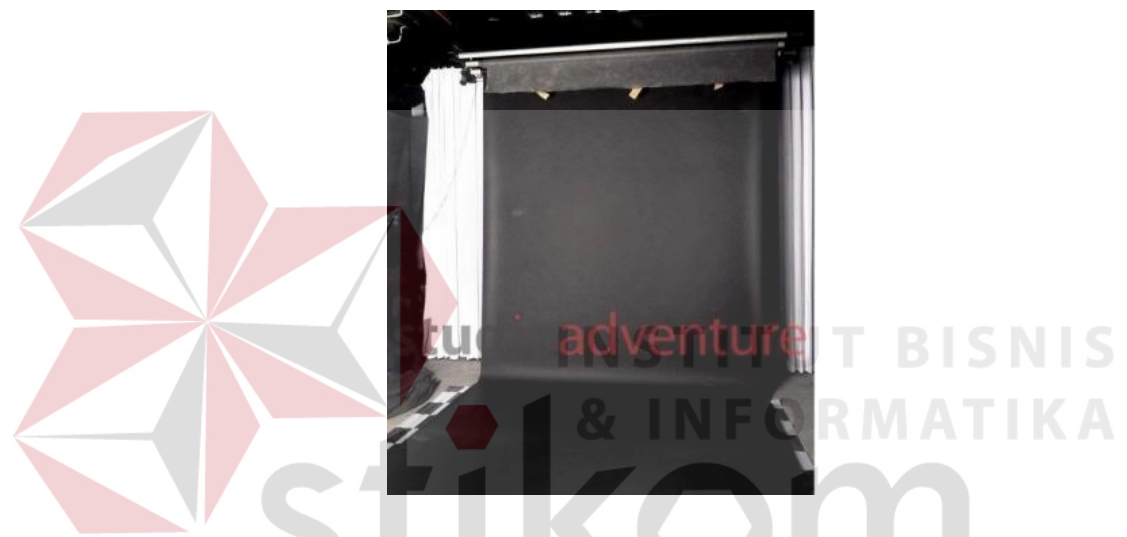

Gambar 5.1 Studio Adventure Tipe Standard (Sumber: www.studioadventure.com)

Proses ini dibagi menjadi 5 sesi yakni, perform gitaris, perform bassis, perform vocalis, bercanda bersama dan yang terakhir adalah sesi foto bersama. Pada sesi gitaris, diambil close up dan medium shoot gitar. Kemudian pada sesi kedua, bassing perform sama halnya dengan gitaris yakni, *song*, reff dan *lead*. Setelah itu, vocalis perform *song* dan reff dengan ekspresi jengkel. Sesi berikutnya bercanda bersama di kursi. Karena keyboardis tidak membawa peralatan musiknya, sehingga tidak ada pengambilan video personal untuk keyboardis. Yang terakhir adalah sesi foto personal dan foto bersama personil band Jimbo.

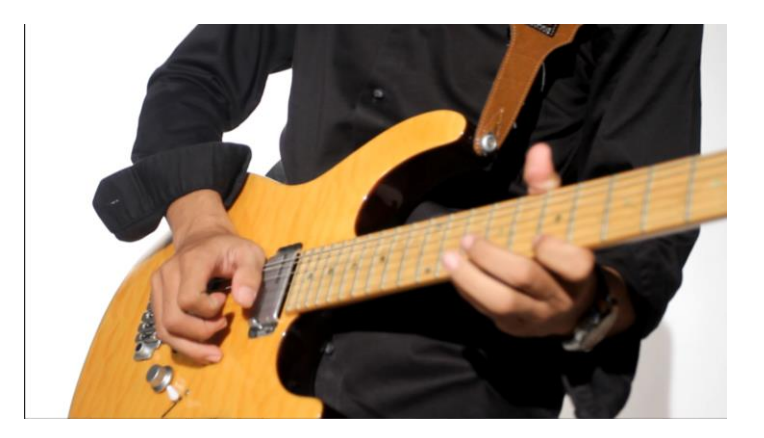

Gambar 5.2 Perform Gitaris Jimbo (Sumber*: Screen Shoot* Pribadi)

Pada gambar 5.2 adalah contoh salah satu *Screen Shoot* video perform gitaris Jimbo. Kemudian pada gambar 5.3 adalah contoh salah satu *Screen Shoot* video perform bassis. Untuk mendapatkan detail, keduanya difokuskan pada tangan memainkan gitar atau bass.

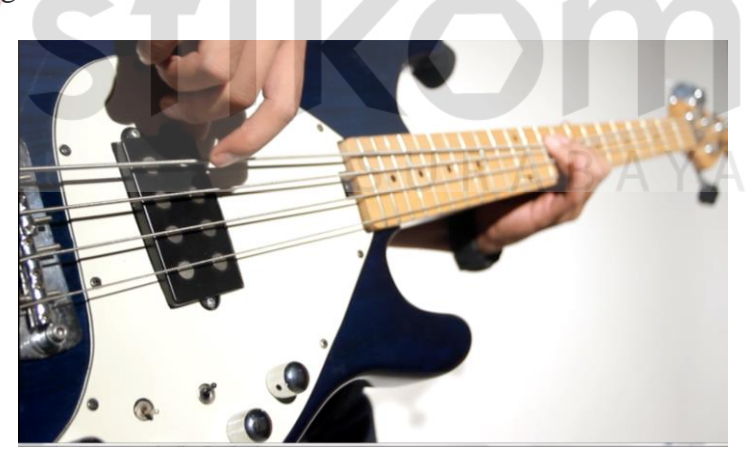

Gambar 5.3 Perform Bassis Jimbo (Sumber*: Screen Shoot* Pribadi)

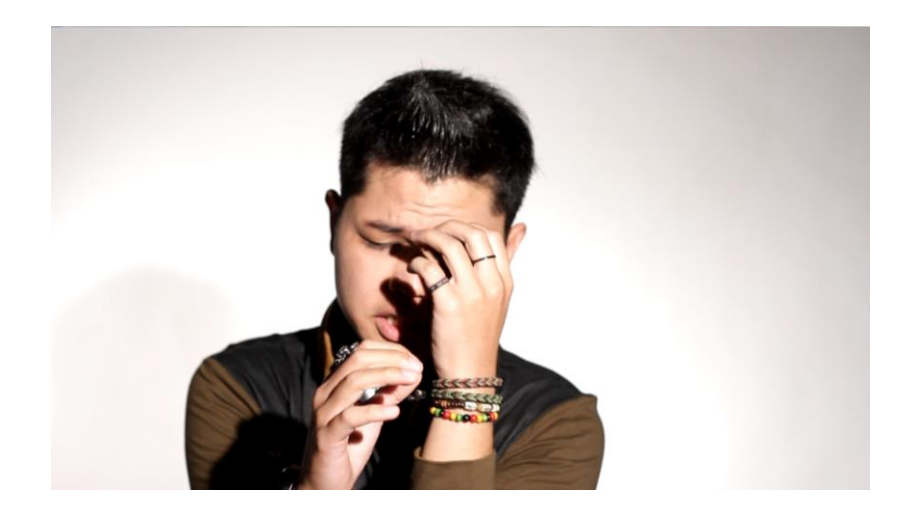

Gambar 5.4 Perform Vocalis Jimbo (Sumber*: Screen Shoot* Pribadi)

Gambar 5.5 Sesi Bercanda Bersama Jimbo (Sumber*: Screen Shoot* Pribadi)

Dalam gambar 5.4 merupakan perform vocalist menyanyikan lagu Traffic Madness. Dan pada gambar 5.5 adalah sesi bercanda bersama para personil Jimbo. Sedangkan pada gambar 5.6 adalah foto personil band Jimbo yang akan digunakan dalam cover video lirik.

**VIS** 

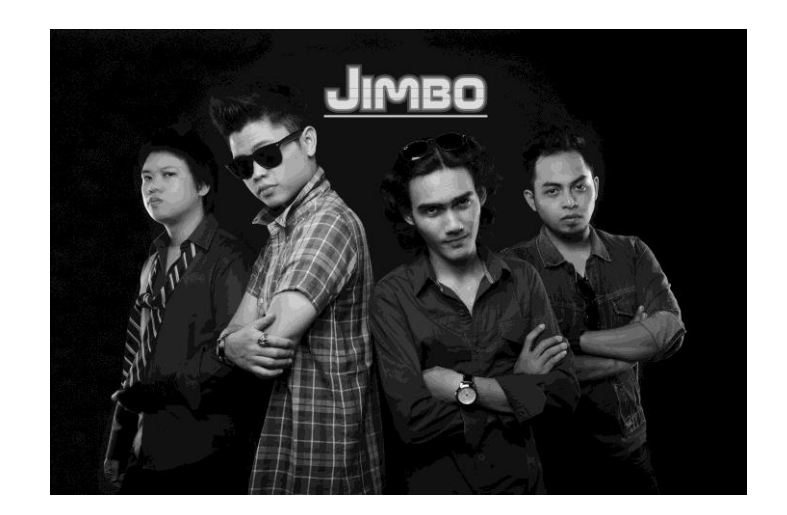

Gambar 5.6 Foto Personil Jimbo (Sumber*: Screen Shoot* Pribadi)

# **2. Penyuntingan Video**

Setelah proses pengambilan foto dan video, dilakukan penyuntingan video. Penyuntingan foto sebagai bahan opening video lirik. Sedangkan penyuntingan video adalah memilih video yang akan dimasukkan kedalam panel komik. Video yang dipilih adalah video yang dianggap paling baik dan sesuai dengan yang dibutuhkan. Berikut contoh video yang belum disunting pada gambar 5.7.

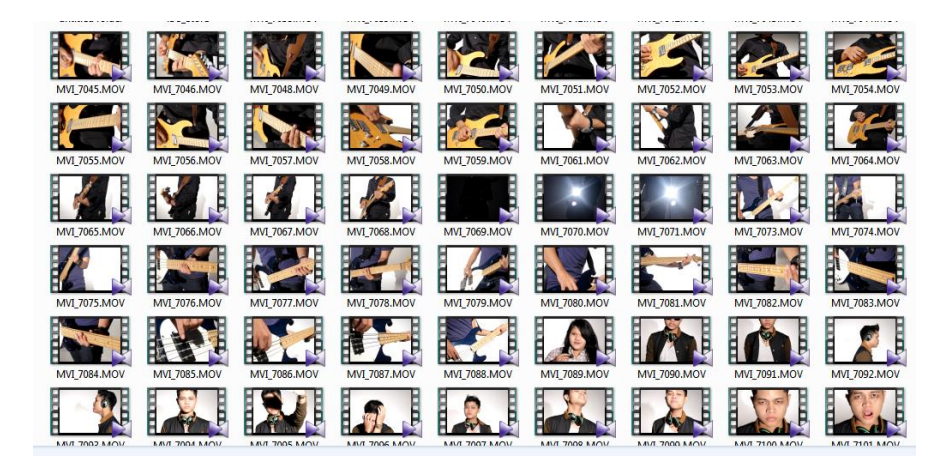

Gambar 5.7 Penyuntingan Video Jimbo Traffic Madness (Sumber*: Screen Shoot* Pribadi)

### **3. Pembuatan Animasi Lirik**

Pada tahap ini dibuat animasi teks lirik Traffic Madness disesuaikan dengan tempo lagu. Jika tempo nya cepat maka animasi teks juga cepat. Sebaliknya, jika tempo lagu lambat, maka animasi teks juga lambat. Animasi teks juga menyesuaikan intonasi dan penekanan lirik. Menggunakan font "Masked Marvel" warna hitam sebagai font utama dan "Badaboom BB" warna merah atau kuning untuk lirik yang perlu penekanan.

# **4. Pembuatan Panel**

Pembuatan panel sebagai urutan dari setiap gambar atau materi dan untuk menjaga kelanjutan dari cerita yang sedang berlangsung. Pada video lirik ini dibuat panel komik yang sederhana supaya mudah dipahami dan dimengerti. Namun urutan panel dibuat dinamis supaya tidak membosankan. Tiap bait dibuat dalam *compotion* yang berbeda.

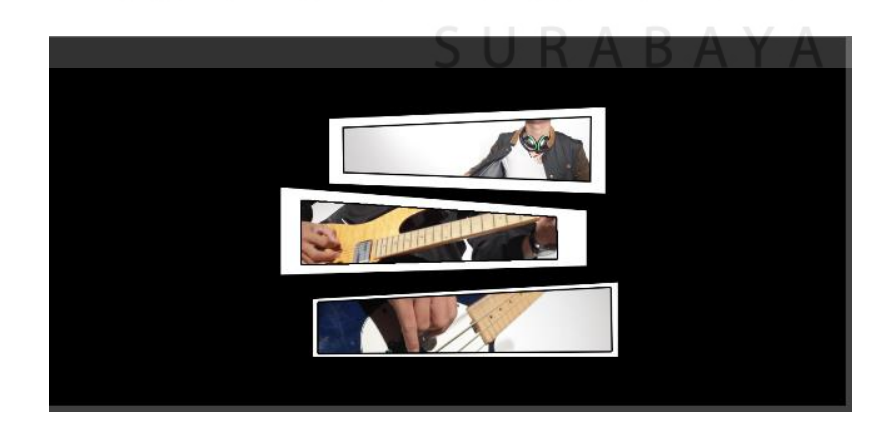

Gambar 5.8 Panel *Intro* Jimbo Traffic Madness (Sumber*: Screen Shoot* Pribadi)

Pada gambar 5.8 merupakan panel *intro* Jimbo Traffic Madnes. Urutan panel dari atas kebawah. Panel paling atas vocalis bersiap-siap untuk lirik "Oh Oh" yang pertama, berikutnya gitaris untuk lirik "Oh Oh" yang kedua dan yang terakhir bassis untuk lirik "Oh Oh" yang ketiga. Ketiganya muncul berurutan sesuai timing audionya. Kemudian dilanjut dengan *song* 1, *song* 2, reff, *song* 3, *outro* dan penutup. Berikut *Screen Shoot* pembuatan panel video lirik Jimbo Traffic Madness.

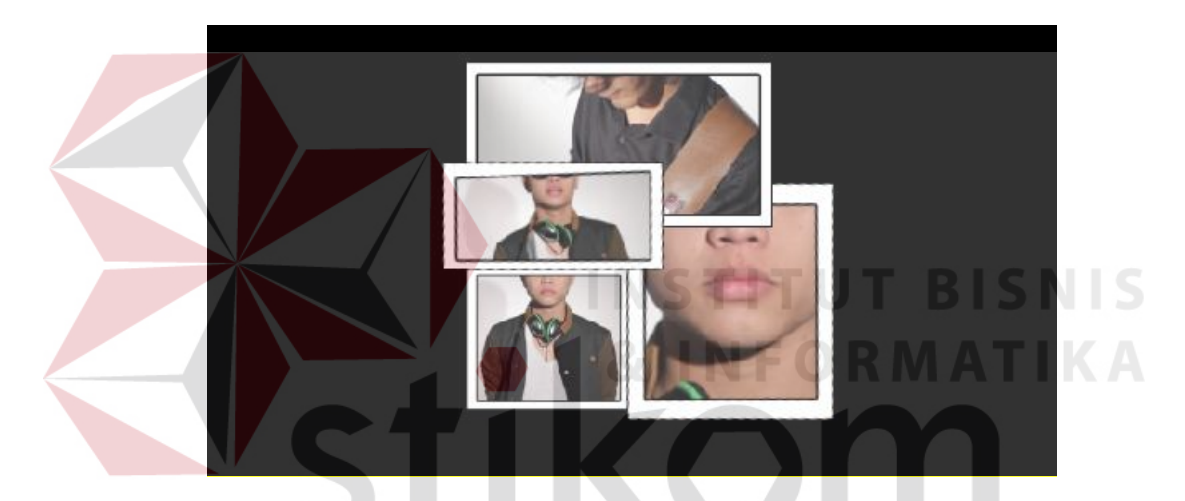

Gambar 5.9 Panel *Song* 1 Jimbo Traffic Madness (Sumber*: Screen Shoot* Pribadi)

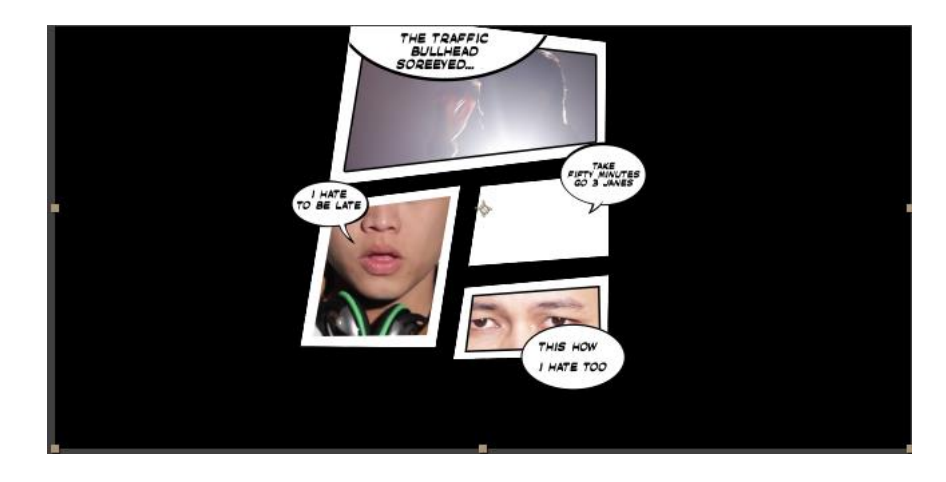

Gambar 5.10 Panel *Song* 2 Jimbo Traffic Madness (Sumber*: Screen Shoot* Pribadi)

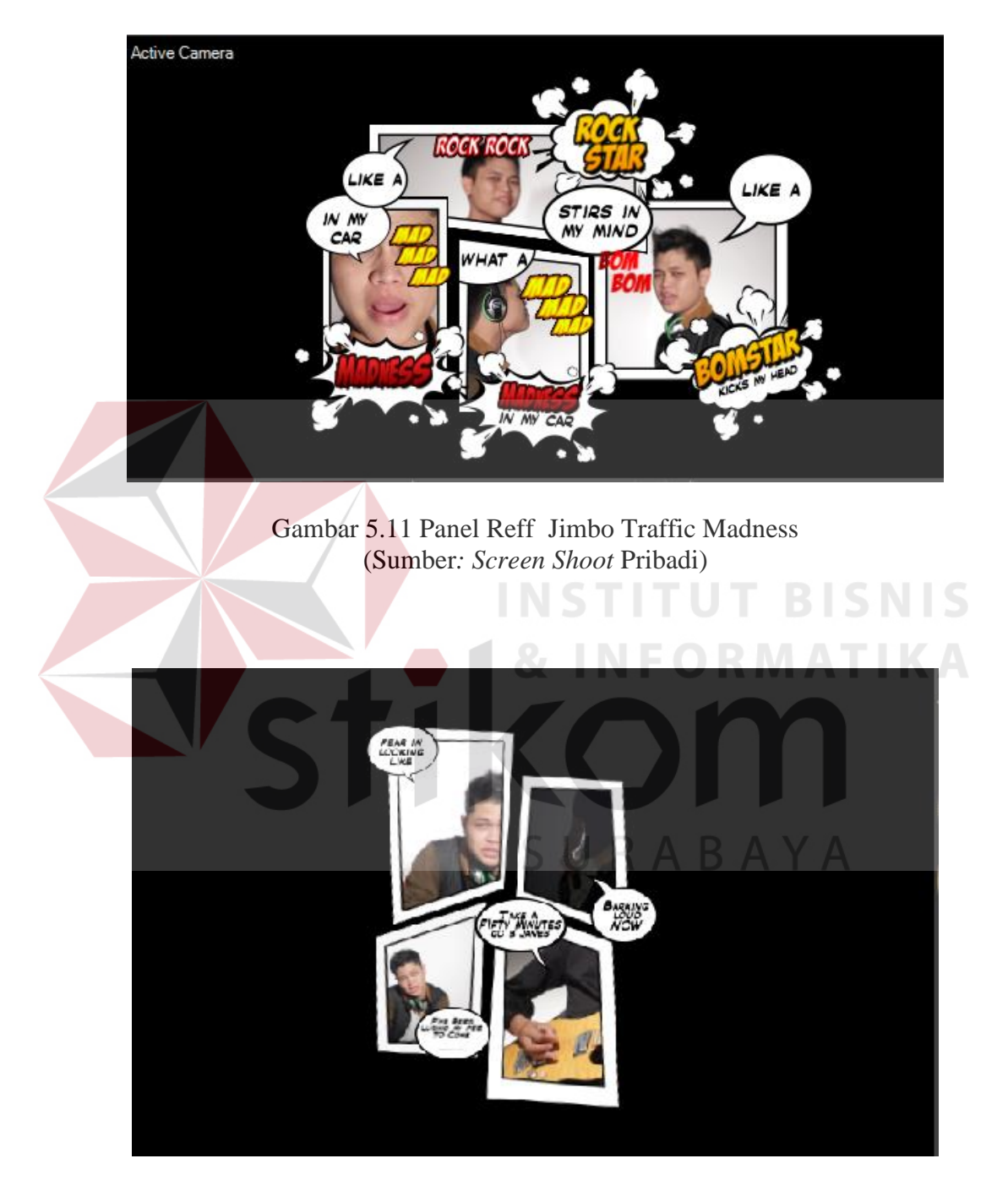

Gambar 5.12 Panel *Song* 3 Jimbo Traffic Madness (Sumber*: Screen Shoot* Pribadi)

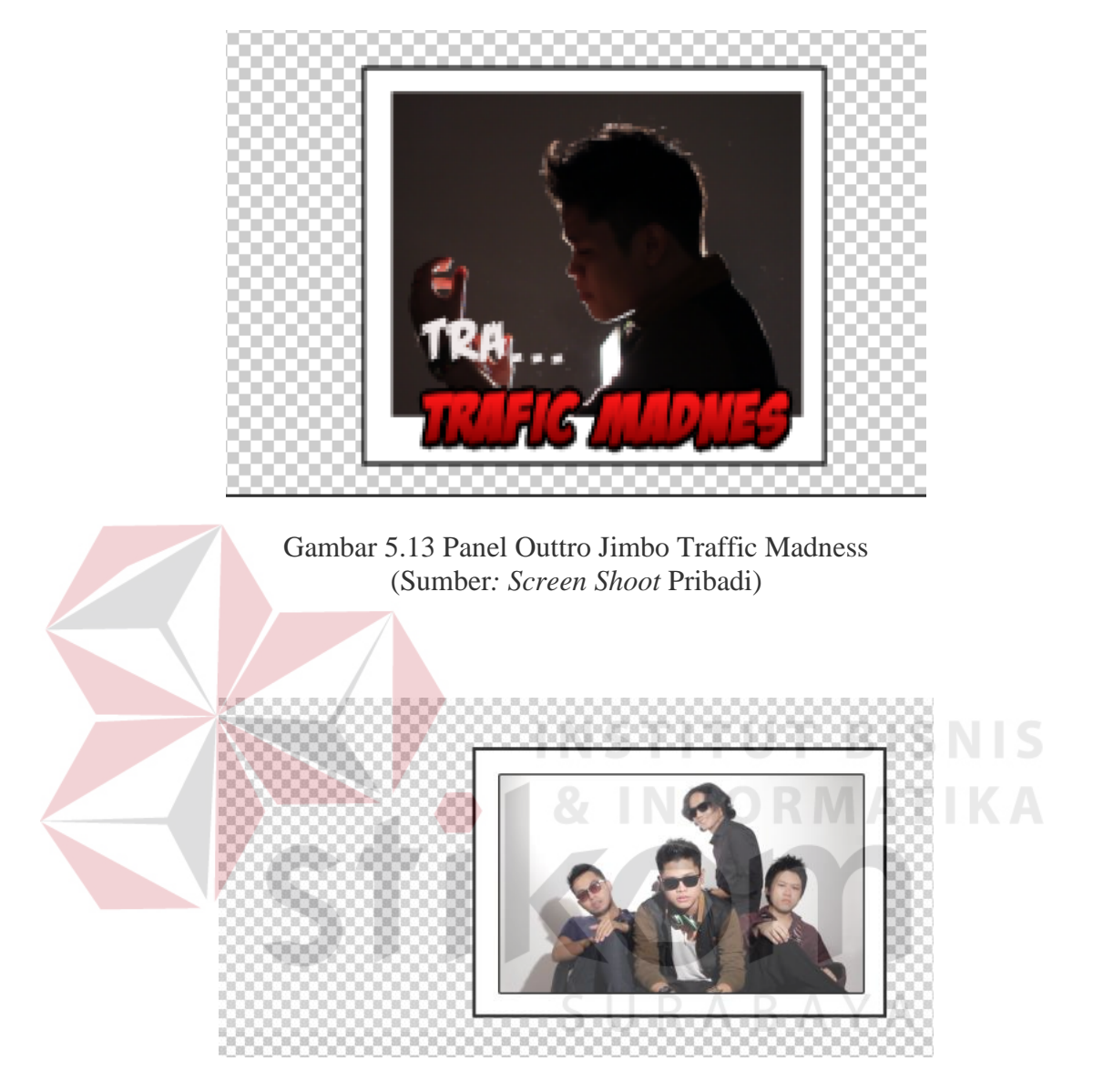

Gambar 5.14 Panel Penutup Jimbo Traffic Madness (Sumber*: Screen Shoot* Pribadi)

# **5.** *Mixing* **Audio dan Video**

Pada tahap ini dilakukan penyelarasan antara audio, animasi teks, dan video. Tahap ini animasi teks, video dalam panel, dan pergerakan panel harus sesuai dengan lirik dan tempo lagu. Lebih jelasnya seperti pada contoh gambar 5.15 di bawah ini.

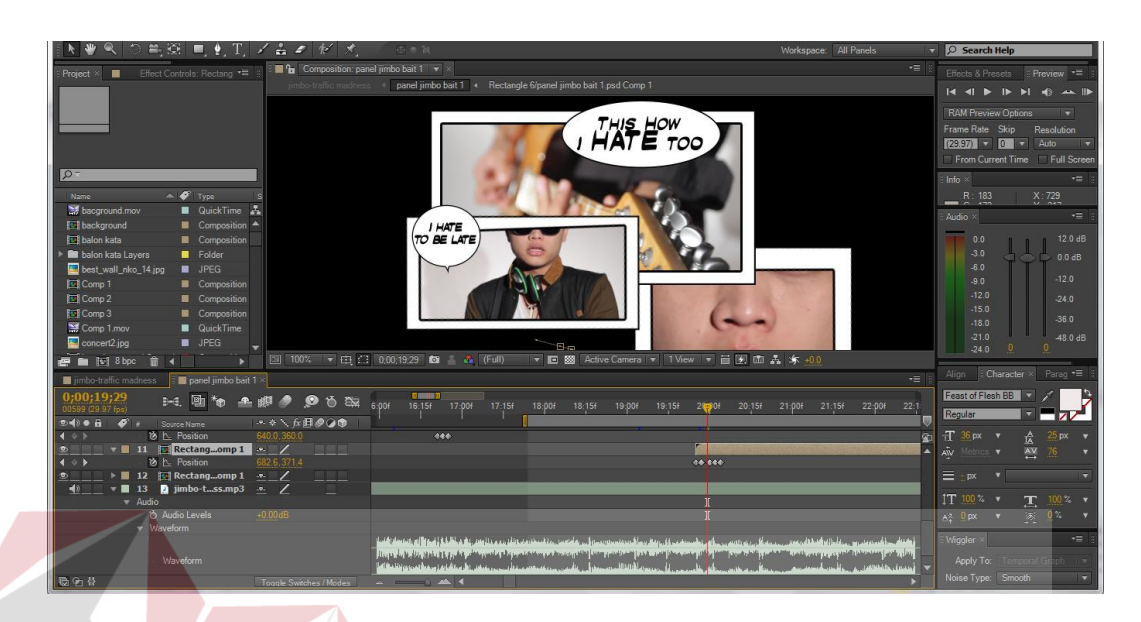

Gambar 5.15 Mixing Audio dan Video (Sumber*: Screen Shoot* Pribadi)

Seperti terlihat pada gambar 5.15, key frame diatur sesuai kubutuhan hingga singkron antara audio, teks dan visualisasi dalam panel. Hal ini harus dilakukan benar-benar teliti, bisa terjadi delay antara audio, teks dan visualisasi dalam panel. SURABAYA

#### **6. Pembuatan** *Background*

Background yang digunakan untuk video lirik ini adalah efek film *burn.*  Sebenarnya efek film *burn* biasa digunakan sebagai transisi video. Namun disini dimanfaatkan sebagai background karena tampilannya yang abstrak, tidak menonjol namun memperindah video lirik. Dalam video lirik yang dibuat terdapat berbagai macam efek *film burn* yang digunakan. Salah satu contoh film *burn* seperti pada gambar 5.16.

Gambar 5.16 Background Efek *Film Burn*  **SNIS** (Sumber*: Screen Shoot* Pribadi)

### **7.** *Finishing*

Tahap finishing adalah tahap terakhir dari proses editing video lirik ini. Halhal yang dilakukan pada tahap ini adalah memuat , penyatuan semua bait dan background, pergerakan camera, color correction, sedikit memperbaiki halhal kecil. Namun ada beberapa permintaan klien terhadap video lirik yang dibuat, maka tahap finishing ini memakan waktu yang cukup lama karena harus beberapa kali revisi.

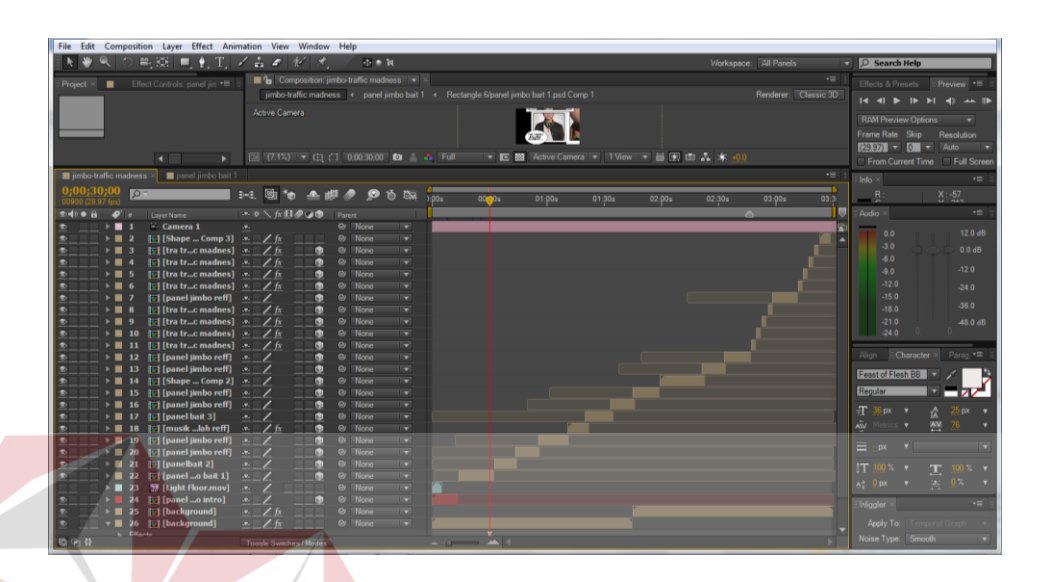

Gambar 4.17 Penyatuan Semua Bait (Sumber*: Screen Shoot* Pribadi)

Dari semua *composition* bait yang sudah berisi video dan lirik, background, audio dan camera disatukan dalam satu *composition* utama seperti pada gambar 5.17. Disusun sedemikian rupa mengikuti audio. Kemudian dilanjut dengan pengaturan pergerakan kamera. **RABAYA** 

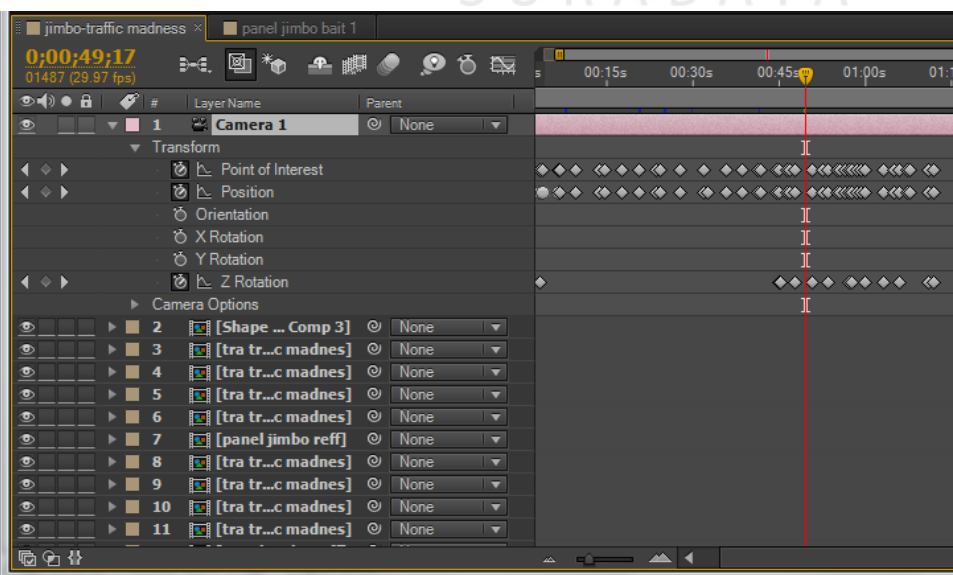

**SNIS** 

Gambar 5.18 Pengaturan Pergerakan Kamera (Sumber*: Screen Shoot* Pribadi) Gambar 5.18 adalah screenshoot dari pengaturan pergerakan kamera. Kamera diatur focus, posisi (x,y,z) dan rotasi. Pergerakan kamera diatur sesuai lirik yang sedang dibunyikan. Contoh pada gambar 5.19, jika pada saat lirik berbunyi "Oh Oh" maka kamera close up pada visual lirik "Oh Oh" kemudian bergerak ke visual lirik berikutnya.

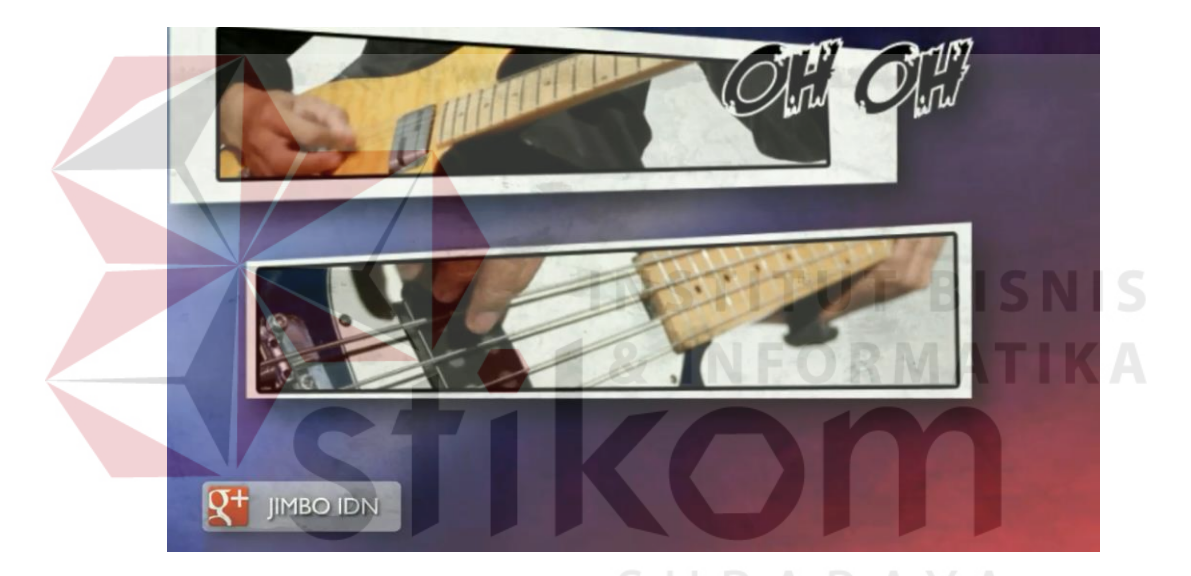

Gambar 5.19 *Intro* Video Lirik Jimbo Traffic Madness (Sumber*: Screen Shoot* Pribadi)

Pada bagian *intro* ini juga disisipkan google+, facebook dan juga twiter dari Jimbo sebagai informasi kepada penonton jika ingin mencari Jimbo lebih lanjut. Kamera bergerak dari atas kebawah mengikuti lirik. Setelah itu panel *intro* menghilang muncul panel *song* 1.

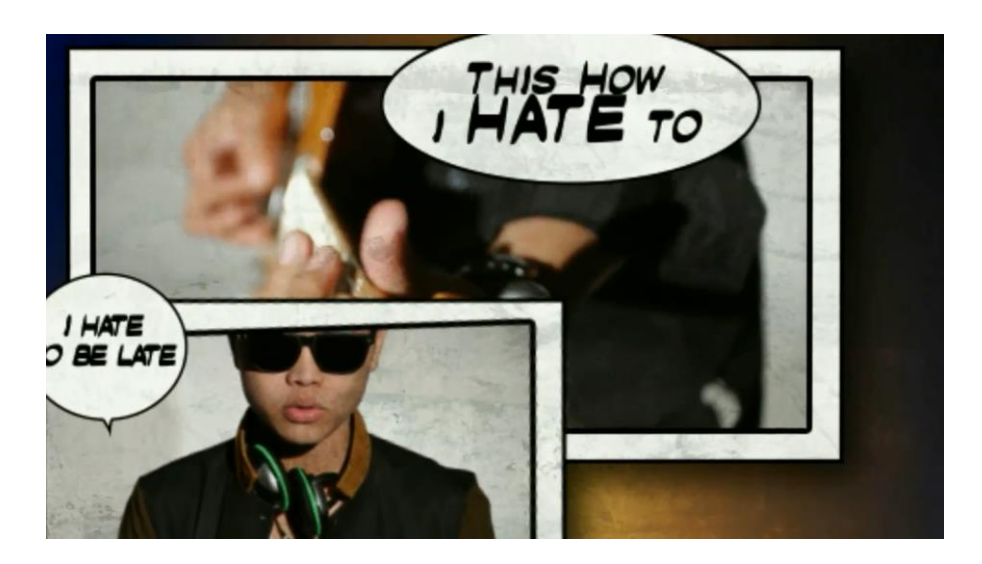

Gambar 5.20 *Song* 1 Video Lirik Jimbo Traffic Madness (Sumber*: Screen Shoot* Pribadi)

Gambar 5.20 adalah bagian *song* 1 muncul setelah panel *intro*. Dimulai focus pada lirik "I hate to be late" bergerak naik ke lirik "This how I hate to" lanjut ke kanan bawah ke lirik "Take fifty minutes go 3 janes", kemudian ke kiri "The traffic bullhead soreeyes".

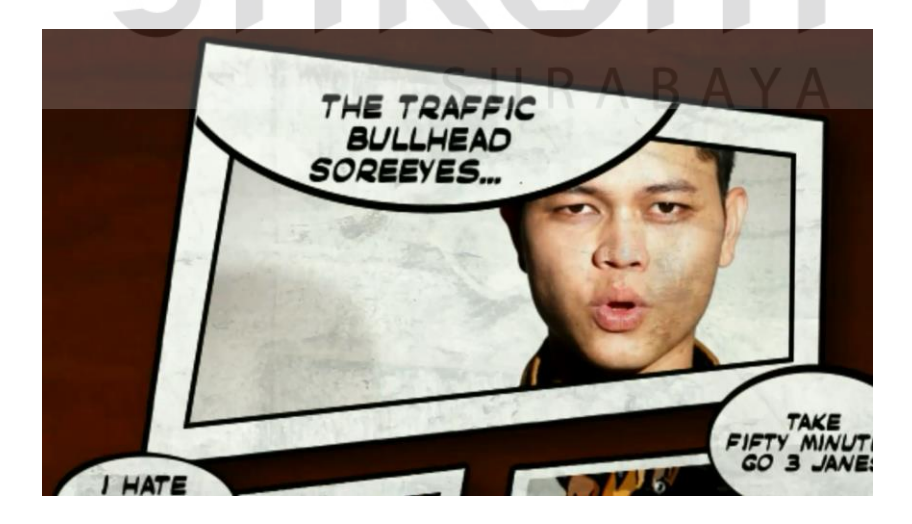

Gambar 5.21 *Song* 2 Video Lirik Jimbo Traffic Madness (Sumber: *Screen Shoot* Pribadi)

Pada gambar 5.21 adalah *Screen Shoot* dari *song* 2 video lirik ini. Berisi lirik yang sama namun dengan bentuk panel, video dalam panel dan pergerakan kamera yang berbeda. Sehingga gambar terkesan dinamis dan tidak monoton.

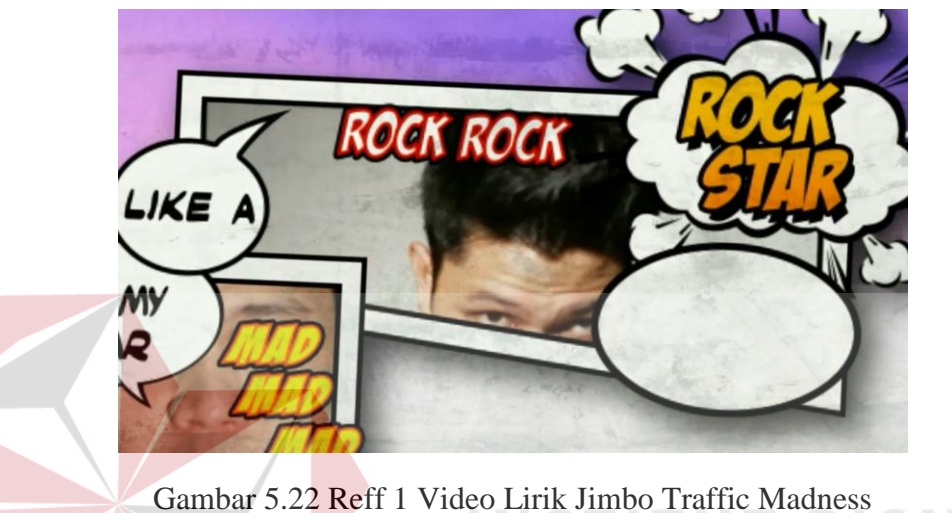

(Sumber: *Screen Shoot* Pribadi)

Pada gambar 5.22 adalah bagian reff 1. Bagian reff, animasi lirik dibuat lebih mencolok dari pada bagian *song*. Pergerakan kamera yang lebih cepat dan lebih dinamis. Hal ini untuk memberi penekanan pada reff.

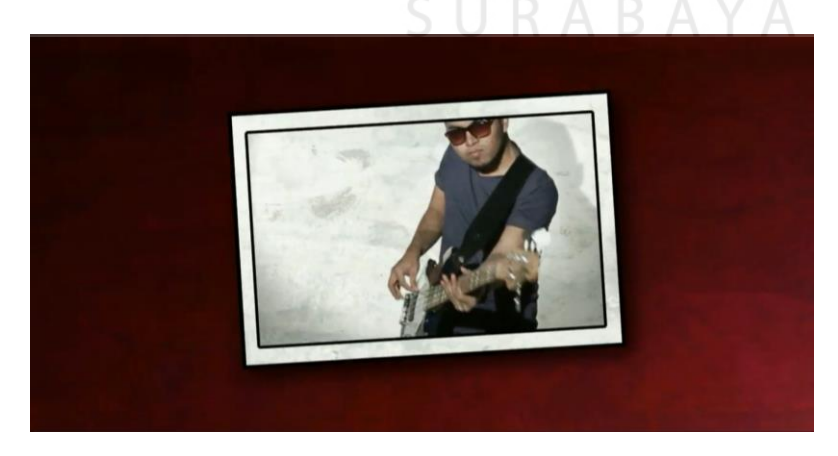

Gambar 5.23 *Lead* Bass Video Lirik Jimbo Traffic Madness (Sumber: *Screen Shoot* Pribadi)

Gambar 5.23 merupakan bagian *lead* bass. Bagian ini hanya terdapat satu panel berisi video bassis memainkan bass. Untuk menghindari monoton, pergerakan kamera mengikuti dentuman bass dan diselingi panel video vocalis geleng-geleng ketika ada bunyi "beep beep".

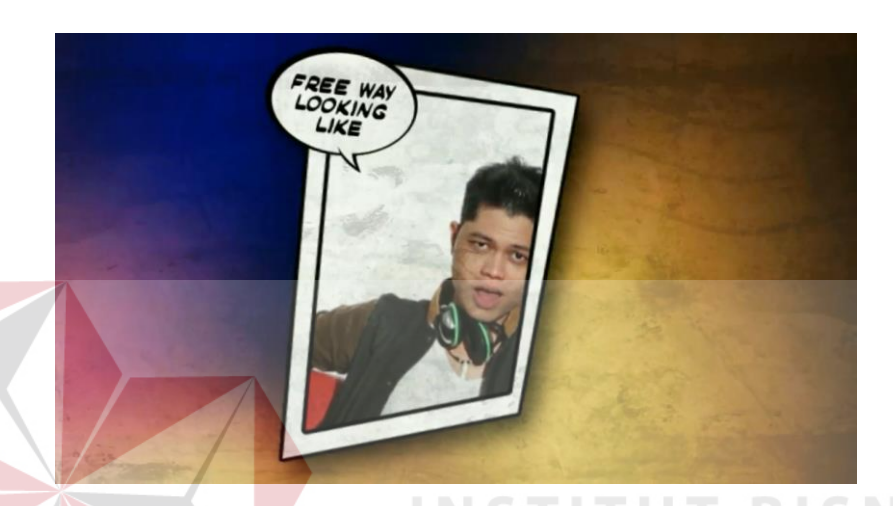

Gambar 5.24 *Song* 3 Video Lirik Jimbo Traffic Madness (Sumber: *Screen Shoot* Pribadi)

Gambar 5.24 adalah potongan gambar pada *song* 3. *Song* 3 berbeda lirik dengan *song* 1 dan *song* 2. Panel yang ditunjukkan pada gambar 4.31 adalah panel awal dari *song* 3. Kemudian lirik berikutnya muncul dari kanan dan kamera bergerak ke kanan fokus ke lirik selanjutnya.

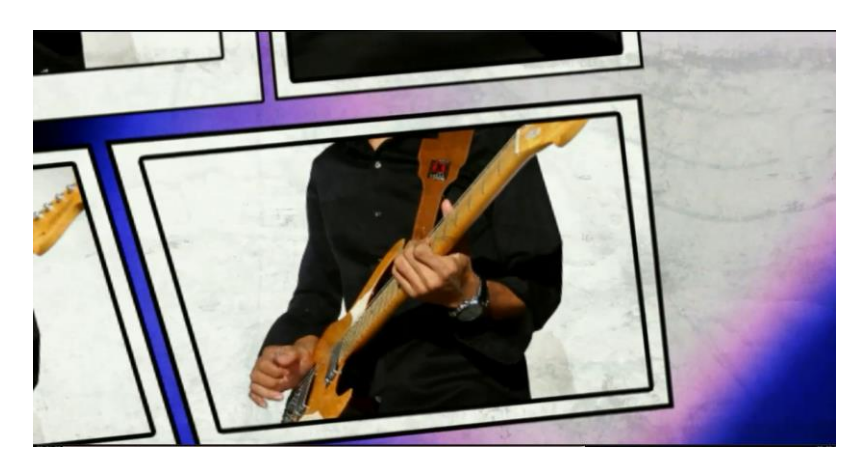

Gambar 5.25 *Lead* Gitar Video Lirik Jimbo Traffic Madness (Sumber: *Screen Shoot* Pribadi)

Gambar 5.25 adalah bagian *lead* gitar yang berisi perform gitaris memainkan melodi. Bagian ini berisi 4 panel gitaris perform dari warna hitam putih hingga jadi berwarna. Kemudian berlanjut reff 2 seperti pada gambar 5.26 dibawah ini

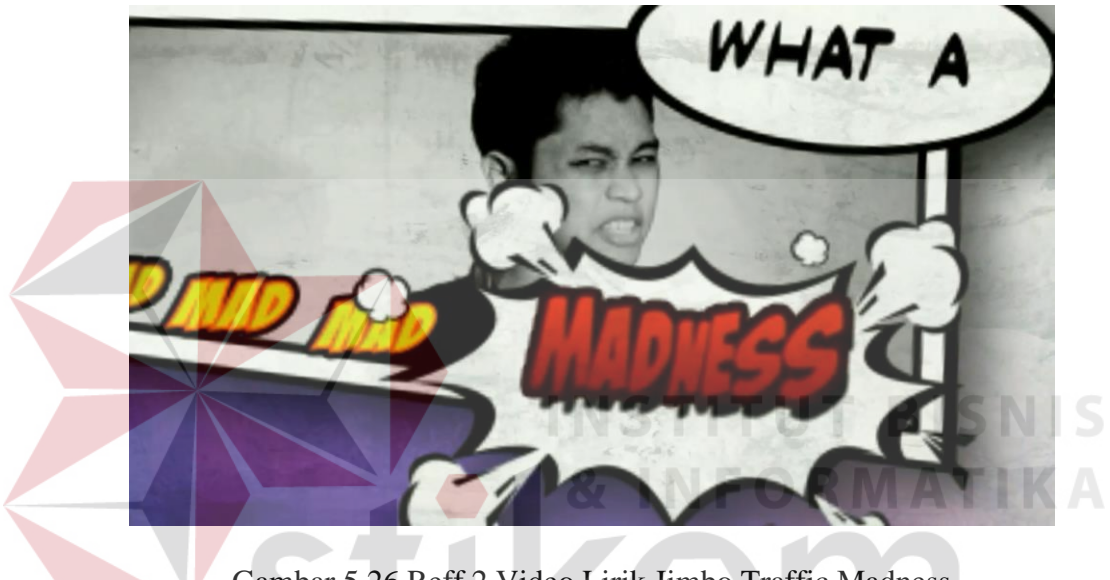

Gambar 5.26 Reff 2 Video Lirik Jimbo Traffic Madness (Sumber: *Screen Shoot* Pribadi)

Gambar 5.26 merupakan cuplikan gambar dari reff 2. Lirik reff 2 sama dengan lirik reff 1 namun panel, dan video dalam panel dan pergerakan kamera reff 2 dibuat berbeda dengan reff 1 supaya tidak bosan. Animasi lirik dibuat sama dengan reff 1 untuk menghemat waktu pembuatan. Setelah reff 2, lanjut ke reff 3 seperti pada gambar 5.27

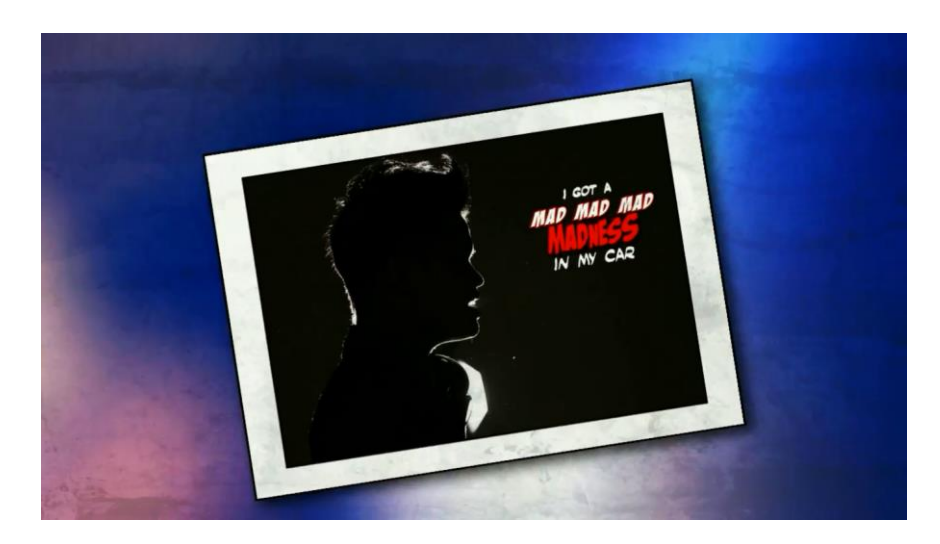

Gambar 5.27 Reff 3 Video Lirik Jimbo Traffic Madness (Sumber: *Screen Shoot* Pribadi)

Lirik reff 3 sama dengan reff 1 dan 2. Tetapi disini panel dibuat lain dari reffreff sebelumnya. Hanya ada 1 panel siluet vocalis menyanyikan reff 3 hingga reff 3 habis. Animasi lirik diletakkan disamping kanan siluet vokalis. Kamera *zoom in zoom out* dengan tempo cepat hingga reff 3 berakhir. Kemudian hilang dan muncul panel reff 4.

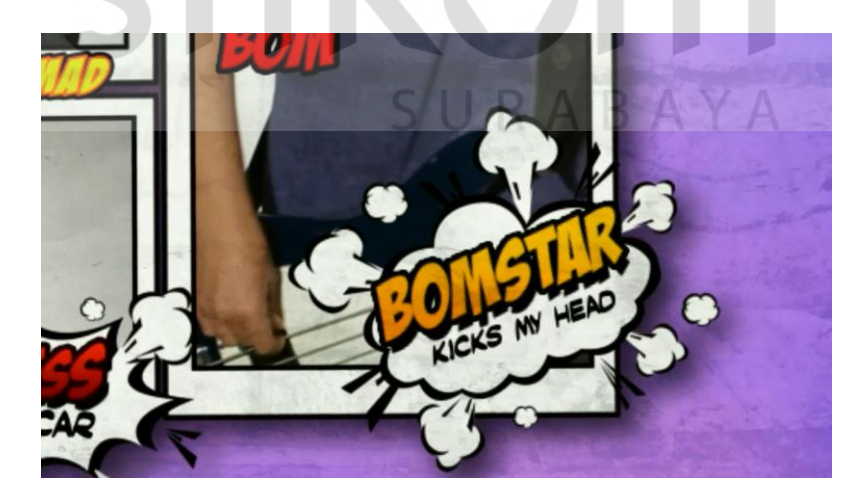

Gambar 5.28 Reff 4 Video Lirik Jimbo Traffic Madness (Sumber: *Screen Shoot* Pribadi)

Gambar 5.28 adalah reff 4 video lirik. Lirik sama tetap panel, video dalam panel, dan pergerakan kamera yang berbeda. Animasi lirik tetap sama menggunakan animasi lirik yang sudah ada. Lalu *outro* seperti pada gambar 5.29 dibawah ini.

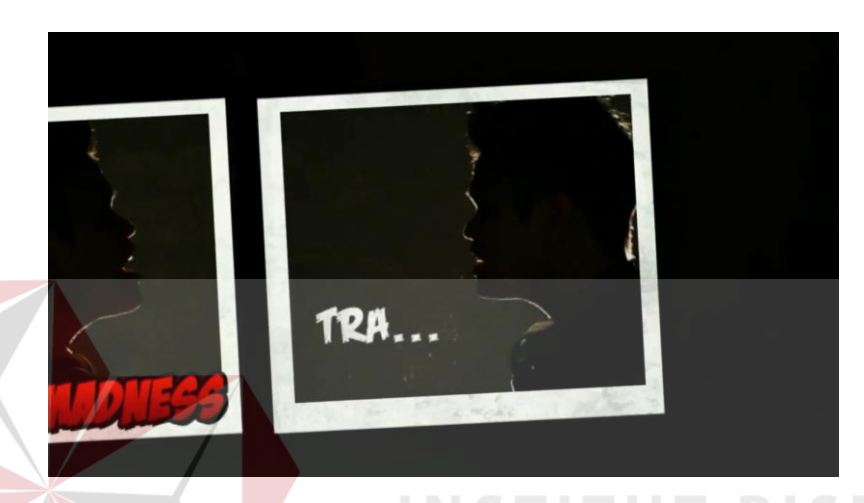

**NIS** Gambar 5.29 *Outro* Video Lirik Jimbo Traffic Madness (Sumber: *Screen Shoot* Pribadi)

Gambar 5.29 adalah bagian *outro*. *Outro* menggunakan siluet vokalis menggunakan stok video yang sudah ada. Karena pada saat pengambilan video, vokalis tidak menyanyikan *outro* ini. Panel *outro* datAng dari kanan menuju tengah layar. Satu baris lirik selesai, panel bergerak cepat ke kiri muncul panel lagi dari kanan ke tengah hingga *outro* habis.

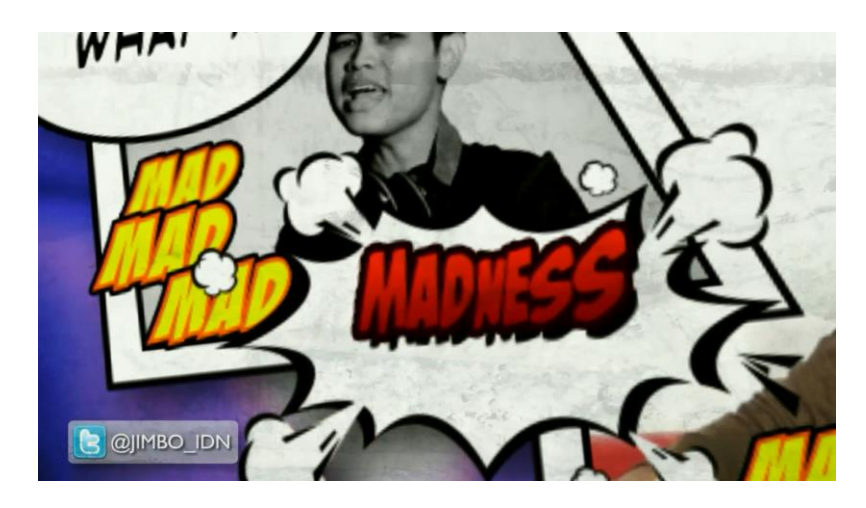

Gambar 5.30 Reff 5 Video Lirik Jimbo Traffic Madness (Sumber: *Screen Shoot* Pribadi)

Gambar 5.30 adalah reff 5 dari video lirik ini. Dengan lirik yang sama dengan reff sebelumnya. Panel dan video dalam panel dibuat beda. Menggunakn animasi lirik yang sama. Namun dengan pergerakan kamera yang berbeda. Setelah itu, lagu berakhir dan video lirik diakhiri dengan penutup seperti pada gambar 5.31 yang berisi logo band, judul lagu dan pengarang.

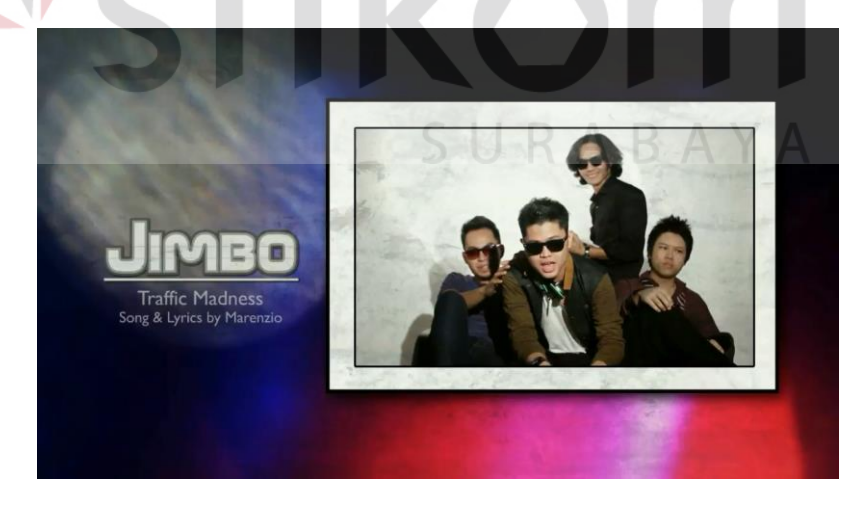

Gambar 5.31 Closing Video Lirik Jimbo Traffic Madness (Sumber: *Screen Shoot* Pribadi)